# Laser Inspector D4000L

# Operator's Guide

**Manual Rev. A.01** 

## MUNAZO CO.,LTD.

658-0032

KOBE FM Phone (078) 857-5447 Fax (078) 857-5443 WEB Site: <u>munazo.jp</u>

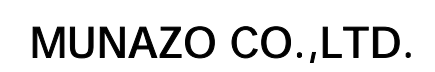

製品保証についてのお願い

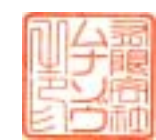

658-0032

保証期間と保証範囲

KOBE FM Phone (078) 857-5447 Fax (078) 857-5443 WEB Site: munazo.jp

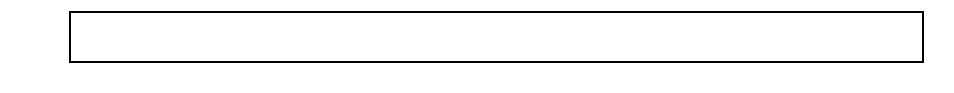

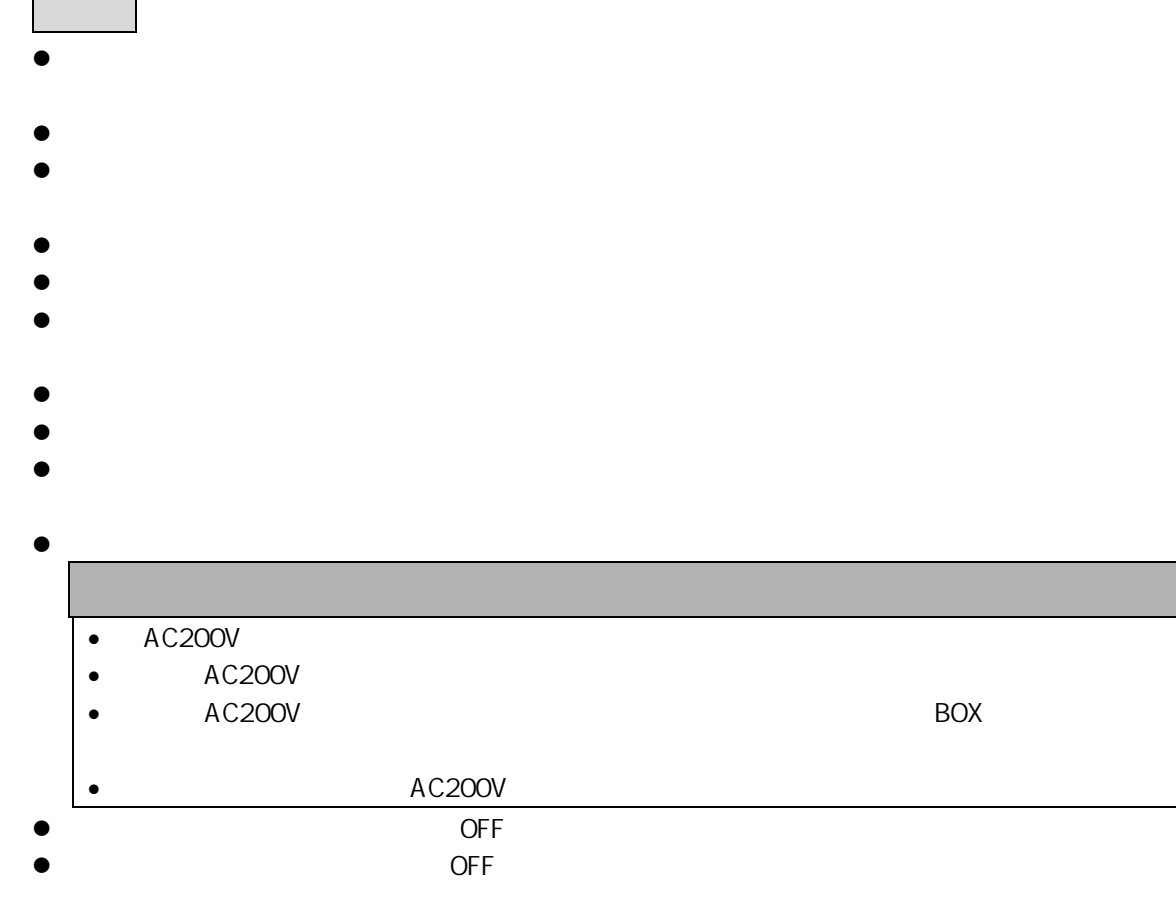

 $\bullet$ 

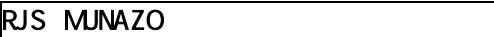

SV<br>MR<br>PT PVF LVF

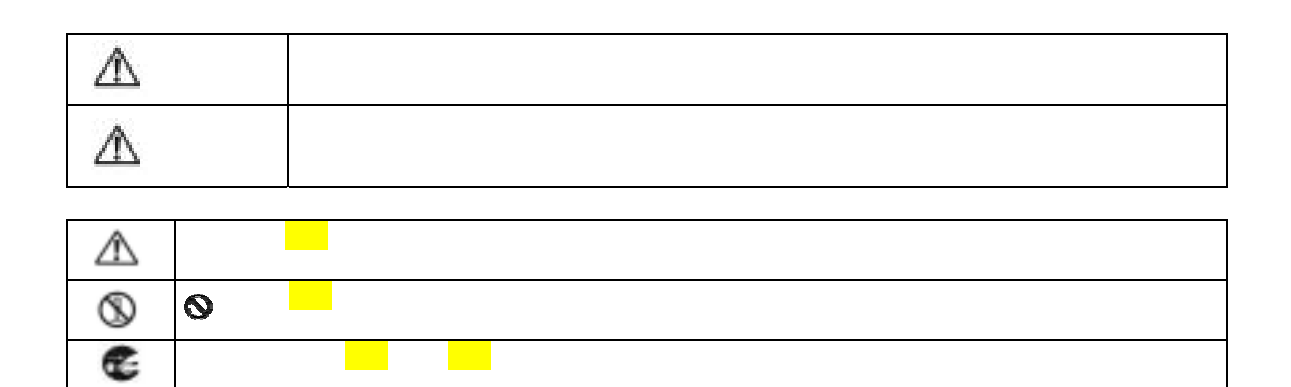

安全上のご注意(必ずお守りください)

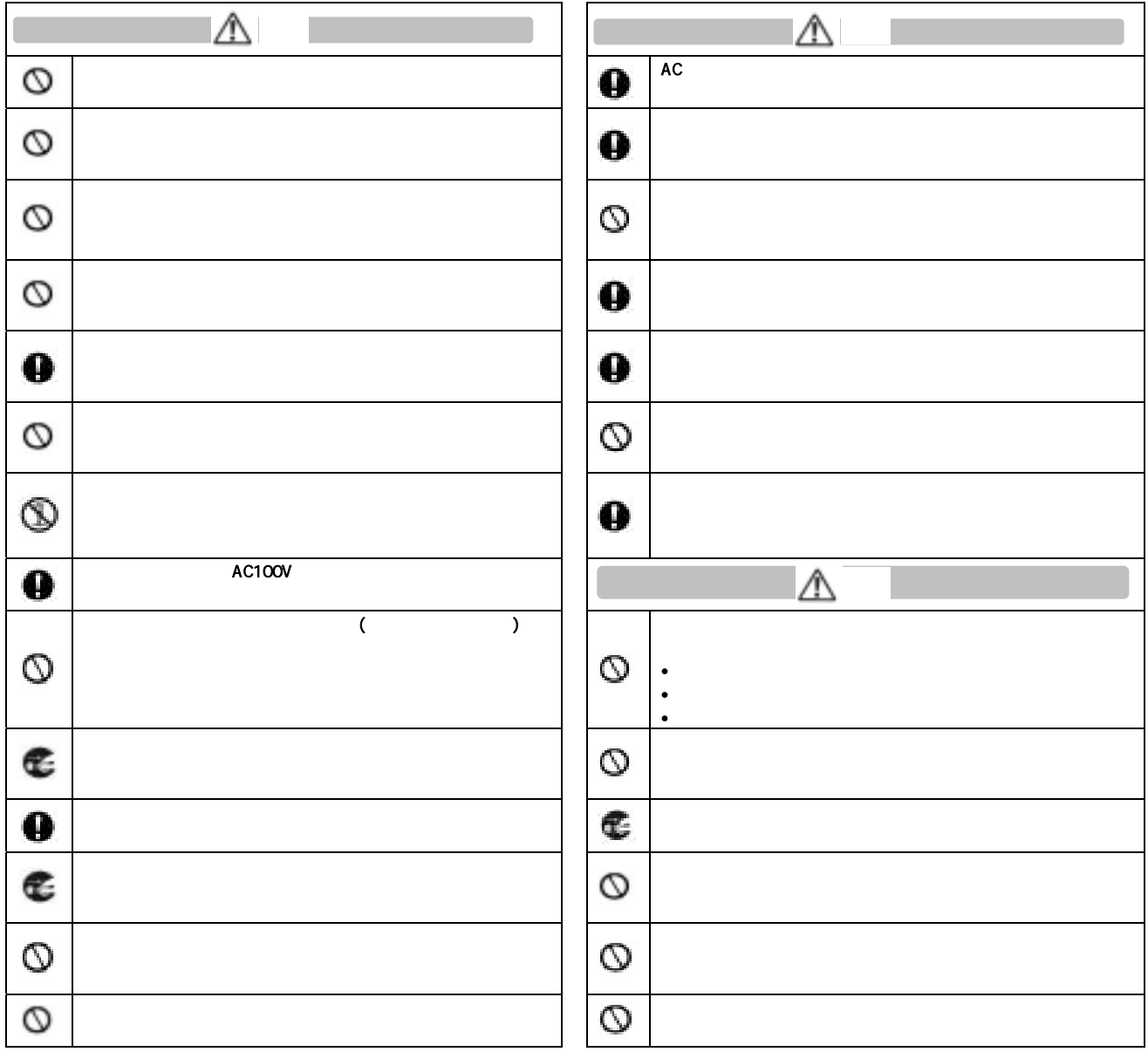

# **1.**  $\qquad \qquad$  $1.1$

ー<br>レー<br>レー レーザインスペクターD4000L はレーザスキャナーを装備した持ち運びに便利なポータブルバーコード検

UPC/EAN CODE ITF CODABAR CODE  $\lambda$ 

MOD  $\overline{C}$ 

LED

 $1.2$ 

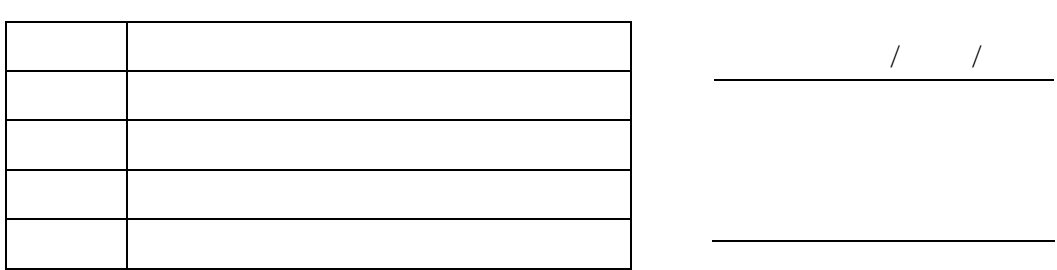

 $1.3.0$ 

1.3.1 バッテリーに関するメッセージ

1. インスペクター オーバー インスペクター あるがら かんこうしゅう かんこうしゅう

**Low Battery** 

**Replace Battery** 

 $1.3.2$ 

AC

 $1.3\times10^{11}$ 

 $1.3.3$ 

## **2.0 Laser Inspector D4000L**

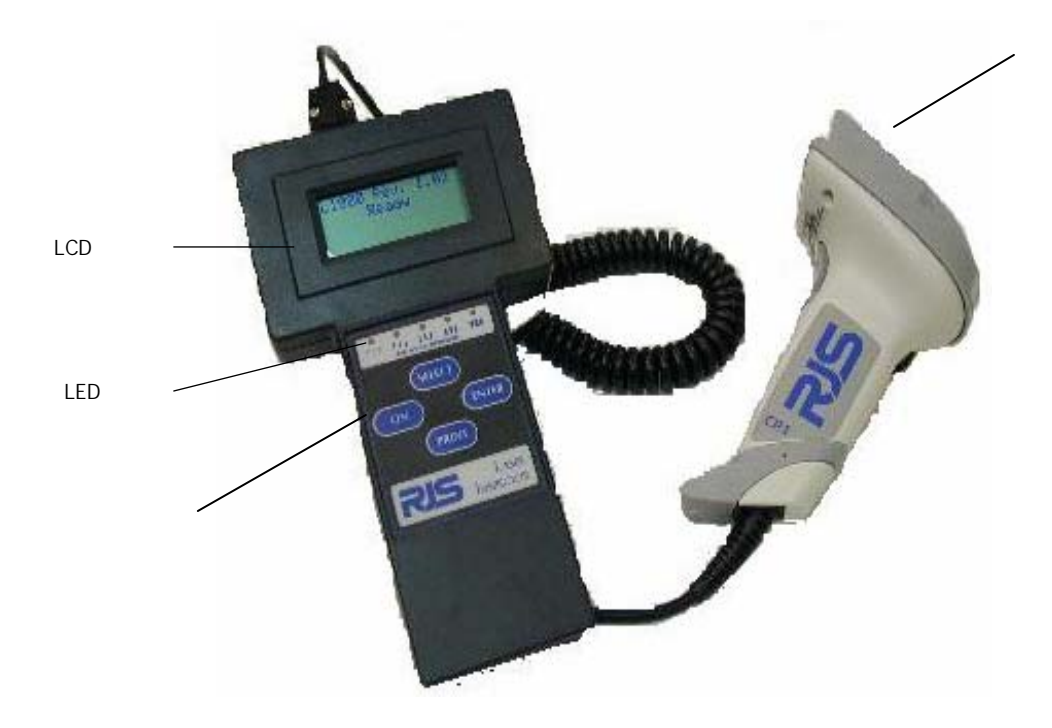

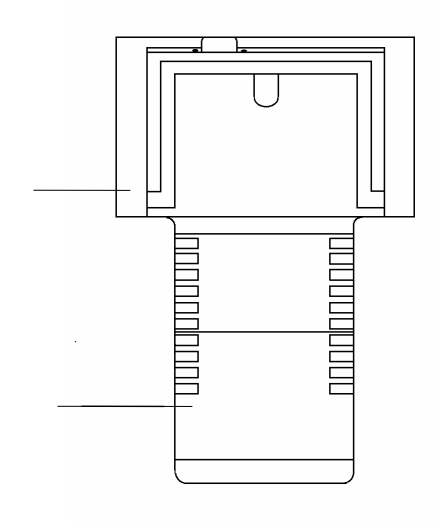

## <u>3.0 D L</u>

 $3.1$ 

ON ボタンを押すと次の"Ready Menu"の画面が表示されます。

**D4000L Ver**. **A**.**01 Ready** 

ENTER SELECT ボタンをつける。<br>
FENTER SELECT ポタンを用いている。

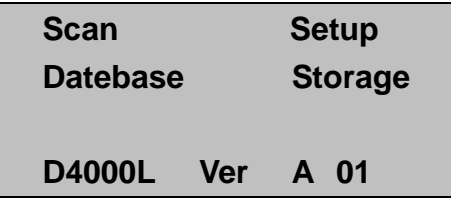

**3.2** スキャン**Scan** 

 $1.$  ON  $\sim$ 

**D4000L Ver A**.**01 Ready** 

2. Scan S MER

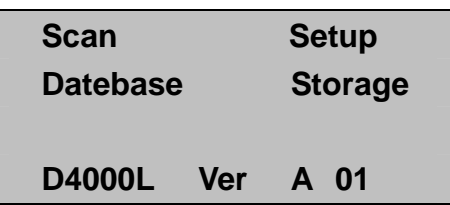

**D4000L Ver A**.**01 Ready** 

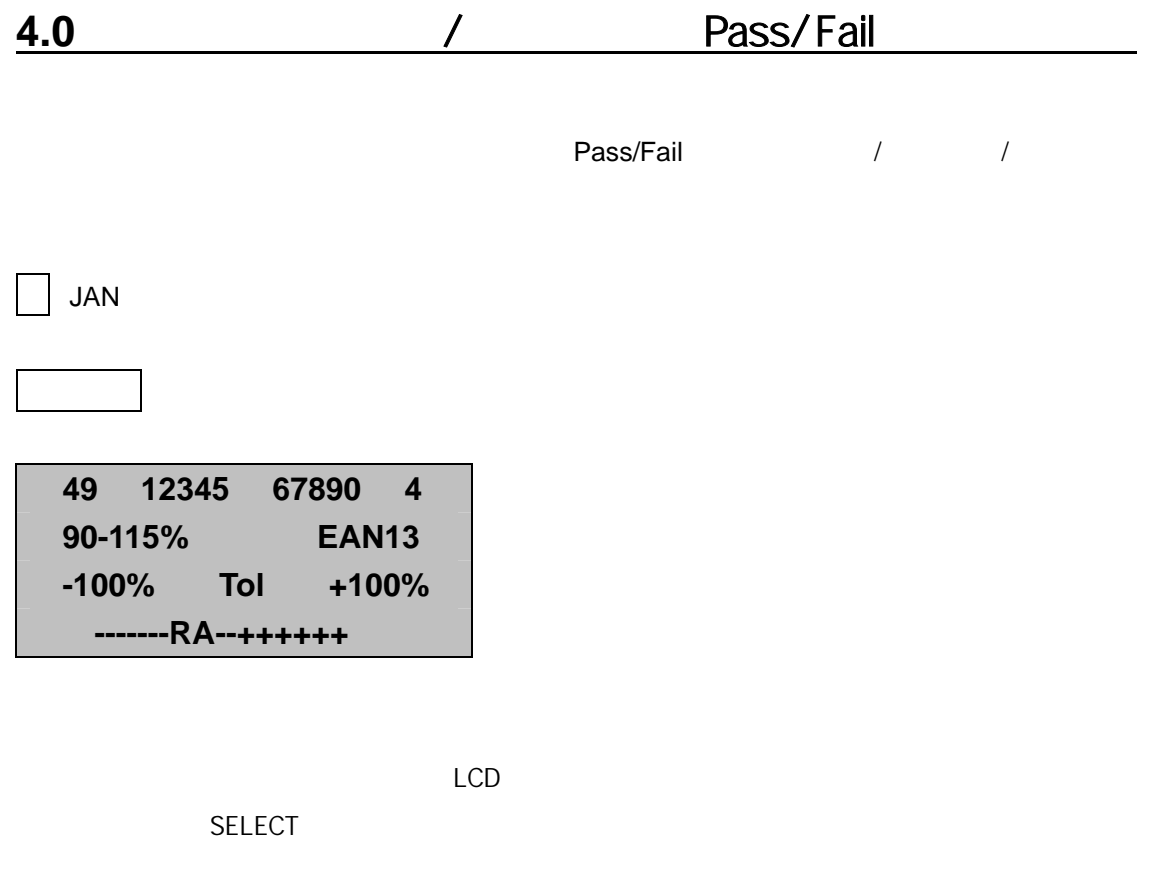

**49 12345 67890 4 EAN13 Warn D/bility -100% Tol**. **+100% R-----A+++++RRR** 

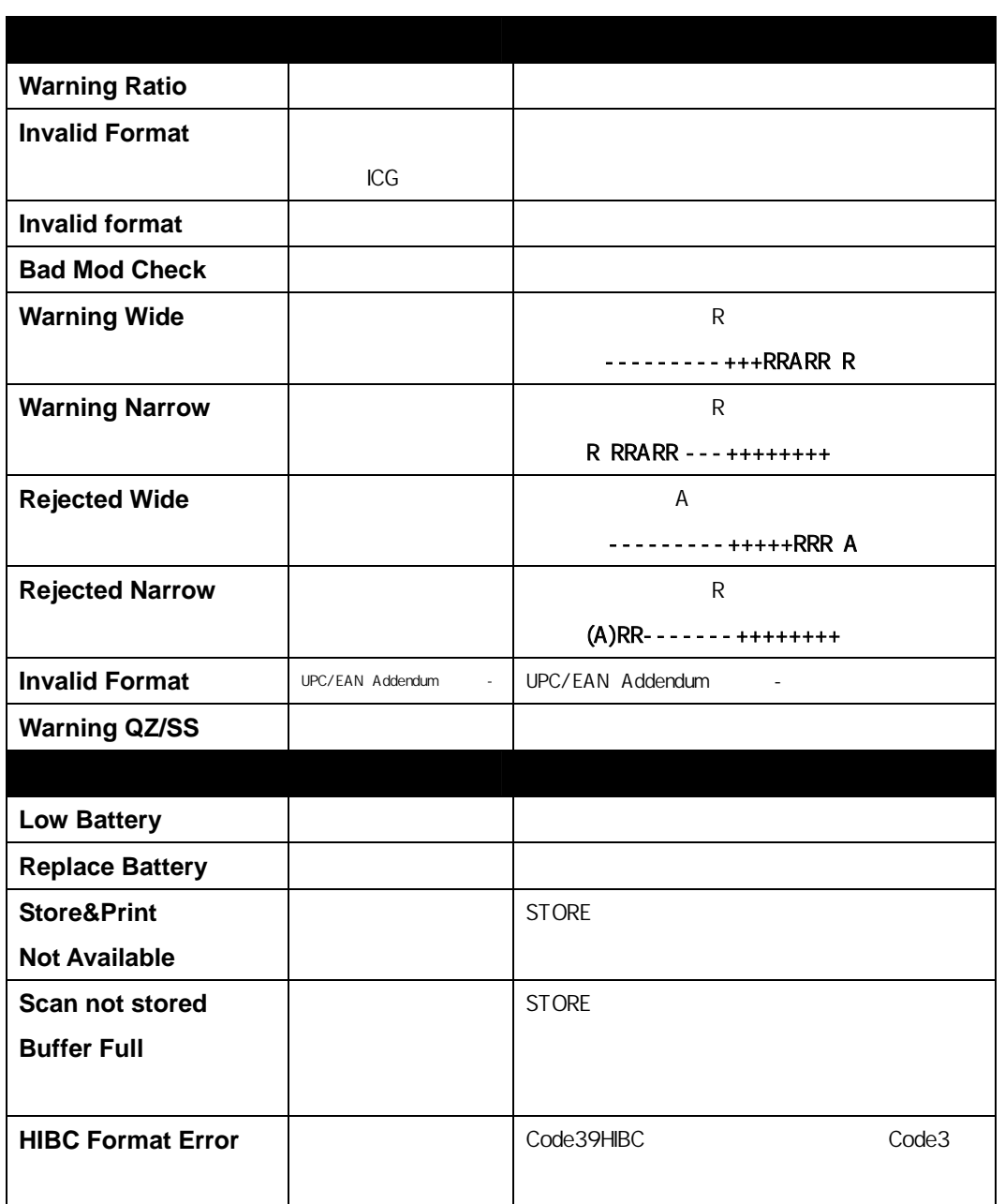

#### **4.1.2**

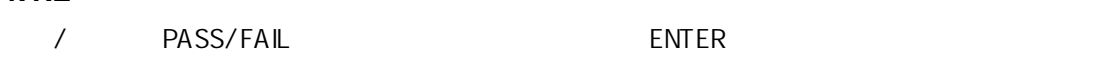

合格表示 不合格・警告表示 **49 12345 67890 4 90-115% EAN13 -100% Tol**. **+100% R-----A+++++RRR 49 12345 67890 4 EAN13 Warn D/bility -100% Tol**. **+100% R-----A+++++RRR** 

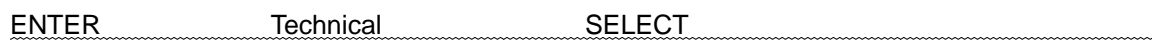

**SELECT** SELECT

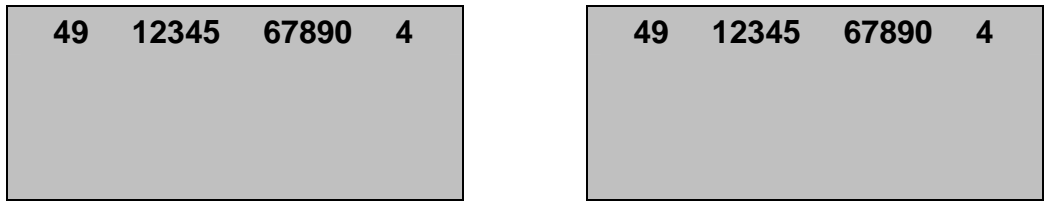

**SELECT** SELECT

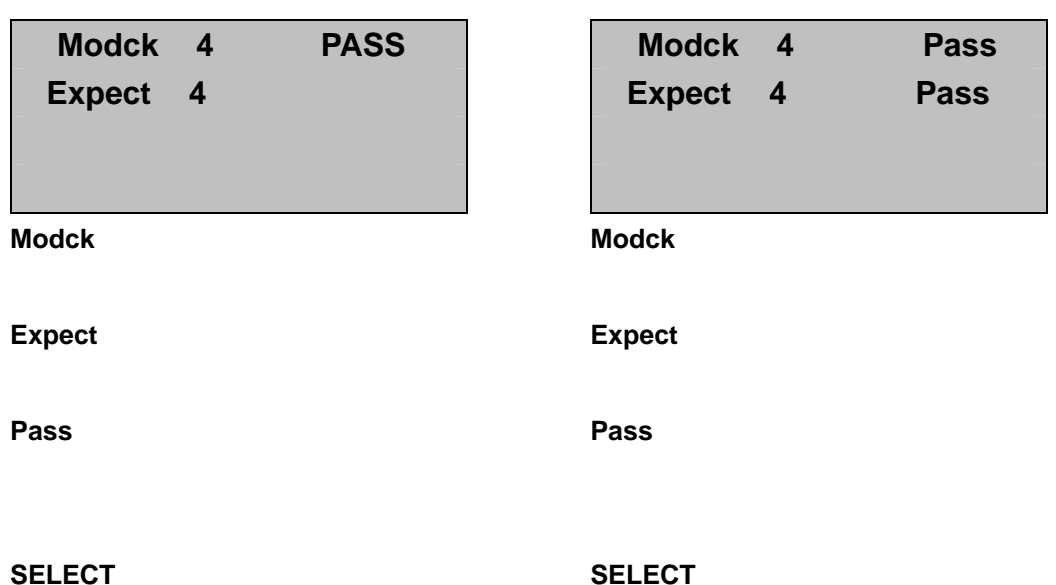

# EAN 5 FEAN **90-115% EAN13 Acceptable**

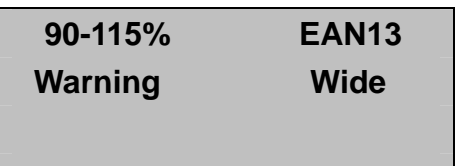

#### **SELECT** SELECT

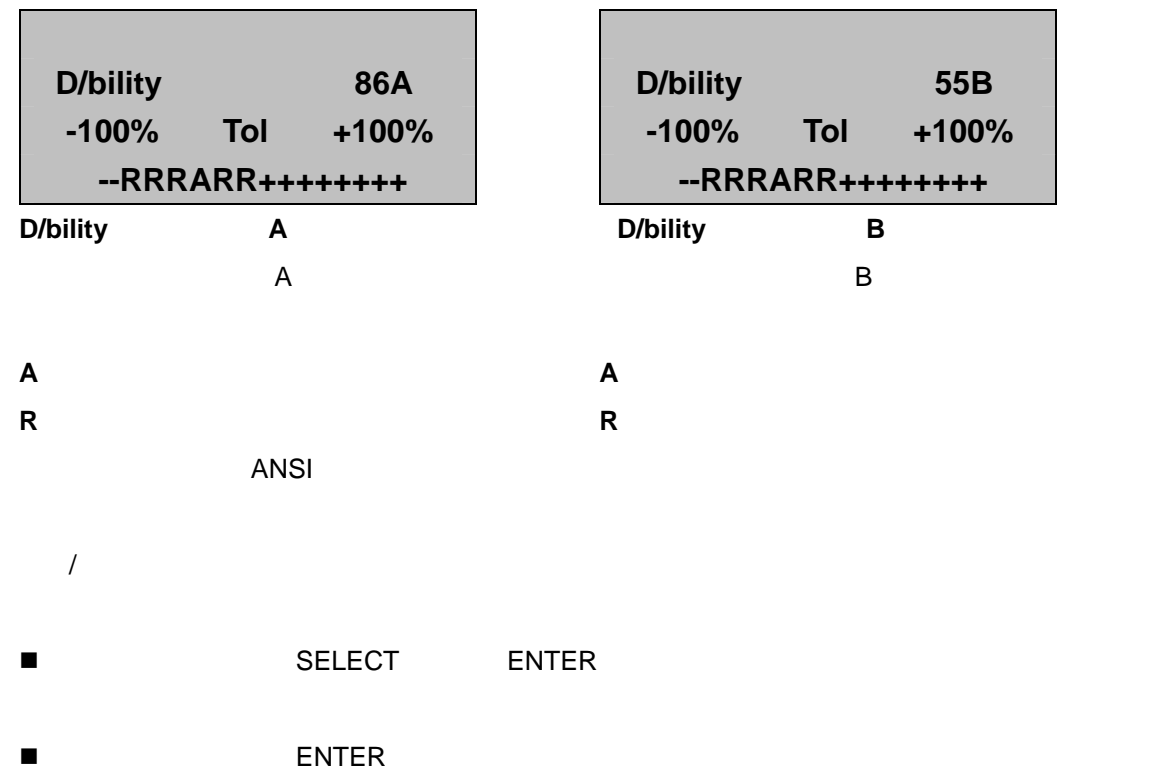

![](_page_13_Picture_82.jpeg)

![](_page_13_Picture_83.jpeg)

4.2 バー幅偏差グラフ

 $\mathsf A$ 

**R**: 各バー幅とナロー基準幅及びワイド基準幅との偏差のバラツキを表します。

![](_page_13_Picture_84.jpeg)

 $\mathcal{A}$ 

 $\sqrt{ }$ 

![](_page_14_Picture_95.jpeg)

![](_page_14_Picture_96.jpeg)

Acceptable

Acceptable

![](_page_15_Figure_0.jpeg)

![](_page_15_Picture_113.jpeg)

![](_page_15_Figure_2.jpeg)

![](_page_16_Picture_109.jpeg)

**Modck: 4 Pass Expect: 4** 

**Modck**: 4

**Expect** 

評価結果: **Pass**(チェックデジット合格)

Pass

**Modck: 0 Fail Expect: 5** 

**Modck**: 0

**Expect** 

評価結果: **Fail**(チェックデジット合格)

**Modck: 5 9 Fail Expect: 7 9** 

#### **Modck**

**Expect** 

評価結果: **Fail**(チェックデジット不合格)

キャラクタが異なるため、Fail(チェックデジット不合格)となる

 $\overline{\mathsf{UPC-A}}$ 

EAN

Mod

**Modck: 0 4 CHK Expect: 7 4** 

**Modck** 

**Expect** 

評価結果: **CHK**

Fail CHK

 $\overline{\mathsf{UPC-A}}$ 

EAN コードのプリフィックスが2000 Mag

Mod

 $ON$ 

![](_page_19_Picture_2.jpeg)

SELECT ENTER

![](_page_19_Picture_64.jpeg)

3.SELECT Setup S Setup S ENTER

## **Decodability**

![](_page_20_Picture_165.jpeg)

## **B C D F NONE**

デコーダビリティ(ANSI 規格の印字品質管理パラメータのひとつ)のグレード(等級)**B**・**C**・**D**・**F** から、また

**NONE** 

価が設定された等級を下回った場合には、"**Warning DCD.**"が表示されます。

![](_page_20_Picture_166.jpeg)

ENTER UPC/EAN

## **UPC/EAN/JAN**

![](_page_20_Picture_167.jpeg)

![](_page_20_Picture_168.jpeg)

![](_page_20_Picture_169.jpeg)

ENTER

![](_page_21_Picture_108.jpeg)

![](_page_21_Picture_109.jpeg)

![](_page_21_Picture_110.jpeg)

![](_page_21_Picture_111.jpeg)

![](_page_21_Picture_112.jpeg)

ENTER CODE

## **CODE 3of9**

 $SELECT$  ENTER  $ENTER$ 

![](_page_21_Picture_113.jpeg)

**3 of 9 w/43 AIAG B-1 AIAG B-3/4/5/10 LOGMARS HIBC 3of9** 

![](_page_21_Picture_114.jpeg)

#### ENTER

## **I 2of5**

![](_page_22_Picture_95.jpeg)

SELECT ENTER

#### **Case Code**

**I 25 w/mod 10** 

![](_page_22_Picture_96.jpeg)

ENTER

## **Auto Print Mode**

![](_page_22_Picture_97.jpeg)

SELECT ON OFF ENTER

 $ON$ 

OFF W

#### ENTER

## **Printer type**

![](_page_23_Picture_93.jpeg)

SELECT ENTER

**TP40** 

**TP140** 

**Computer** 

**Database Storage 0kb 20kb** 

ENTER

## **Scans/Analysis**

**Scans/Analysis Single** 

#### 2,3,4,5,6,7,8,9,10,**Continuous**

SELECT ENTER

Continuous

"Please Release Trigger"

ENTER TWO STATES

## **Comparison Mode**

![](_page_24_Picture_50.jpeg)

## $SELECT$  ENTER ENTER  $S$

![](_page_24_Picture_51.jpeg)

ENTER

 $ON$ 

**D4000L Ver A**.**01 Ready** 

2. SELECT ENTER

![](_page_25_Picture_85.jpeg)

3. SELECT Datebase D Datebase D ENTER

![](_page_25_Figure_6.jpeg)

5. Storage S ENTER

![](_page_26_Picture_75.jpeg)

Storage S ENTER

![](_page_26_Picture_5.jpeg)

 $\overline{\phantom{a}}$ 

 $\blacksquare$  ENTER  $\blacksquare$ 

![](_page_26_Picture_76.jpeg)

![](_page_27_Picture_101.jpeg)

![](_page_27_Picture_102.jpeg)

**ENTER** 

### **Analysis**

![](_page_27_Picture_103.jpeg)

#### **Storage**

![](_page_27_Figure_7.jpeg)

ENTER PRINT

9.0

![](_page_28_Figure_1.jpeg)

![](_page_29_Figure_0.jpeg)

10.0

![](_page_30_Picture_177.jpeg)

Select

- $\bullet$
- 
- $\bullet$
- 引用符(")はフィールドデーターの一部を構成するものではなく、単なる区切り記号です。
- $\bullet$

![](_page_31_Picture_101.jpeg)

![](_page_31_Picture_102.jpeg)

ーコード<br>エコード

 $\mathbf{u} = \mathbf{v} - \mathbf{w}$ 01234567890512

**"01234567890512", "GREEN BEANS", "16oz \$.99"**   $\overline{a}$  =  $\overline{a}$ 

![](_page_32_Picture_92.jpeg)

 $\mathsf{X}$ 

 $\mathsf{LCD}$ 

1. **Database Parsing**  2. **Database Sorting**  3. **Database Loading**  4. **Completed** 

"Database Loading Completed"

*Memory Overflow* 

 $($ 

![](_page_33_Figure_0.jpeg)

- RS-232
- 9600
- データ長:8 ビット
- パリティ:なし
- $\bullet$
- ハードウエア/ソフトウエア・プロトコル:RJS PC データベース ダウンロード・
- シリアルインターフェイス・ケーブル(002-2979)
- $\bullet$   $0 20K$ ,

### UPC  $A''$ UPC-A  $\blacksquare$

### UPC  $\frac{u}{2}$ UPC-E <sub>Server</sub>  $\overline{C}$

#### EAN-13

EAN-13  $\mu$ 

#### EAN-8

UPC-8  $\blacksquare$ 

#### Code 3 of 9

Code 3 of 9 February  $\blacksquare$ 

Code 3 of 9  $\sqrt{2}$ 

#### Interleaved 2 of 5

Interleaved 2 of 5(12of5) The Entertainment of the I2of5

Codabar

#### Code 93

#### Code128

Case Code128 10

Codabar データベースキー データベース しゅうしゅう しゅうしゅう しゅうしゅう しゅうしゅう しゅうしゅうしゅう

Code データベースキーは,バーコード中で、モッドチェックデジット及びスタート/ストップコードを除き、

Code128 アーマイスキー しゅうしゃ しゅうしゃ しゅうしゃ しゅうしゅうしゅうしゅうしょう